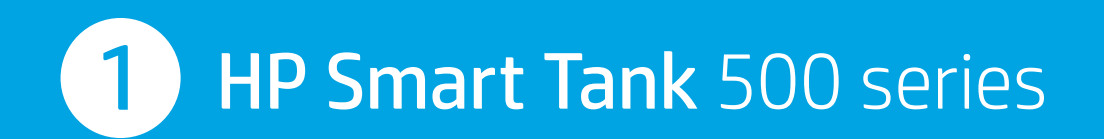

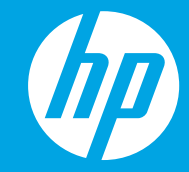

## **从这里开始**

- 
- 
- 
- -
	-
- 
- 
- -
- - - -

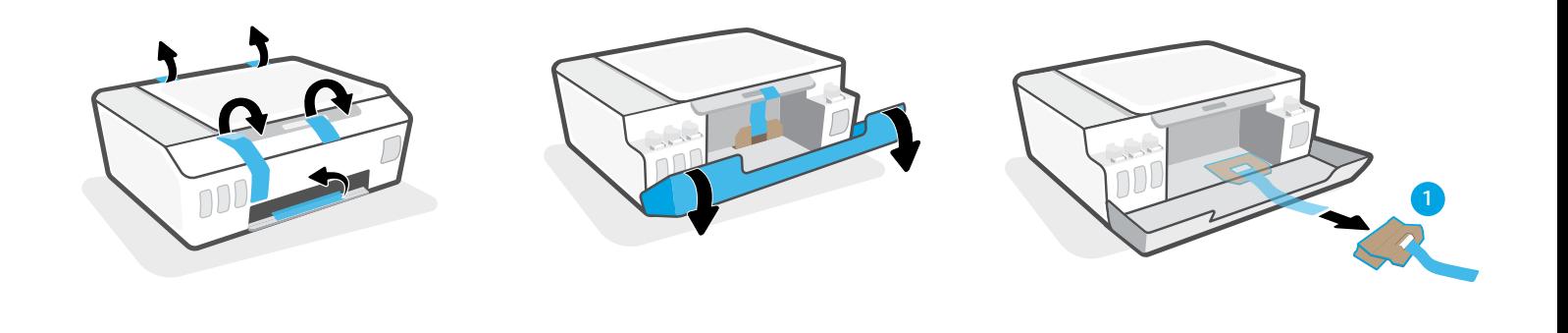

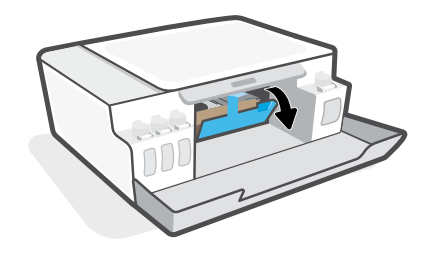

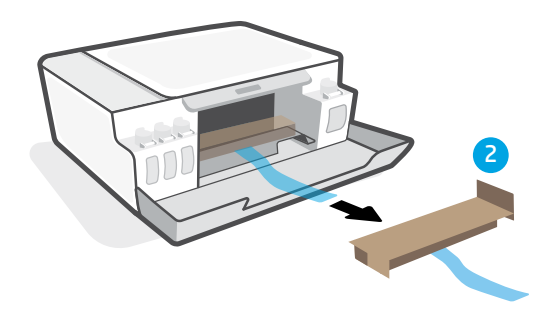

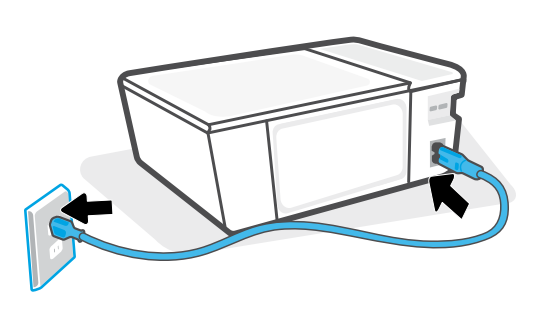

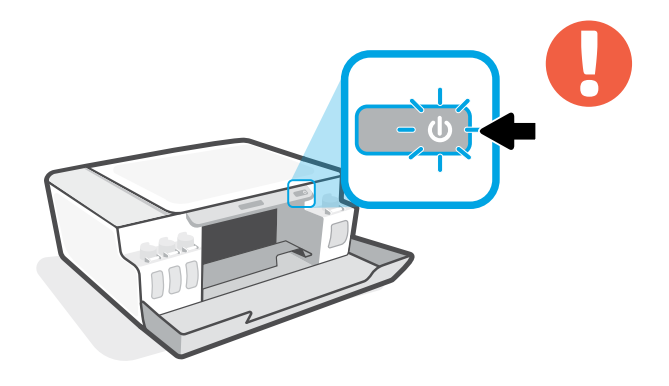

打开打印机。

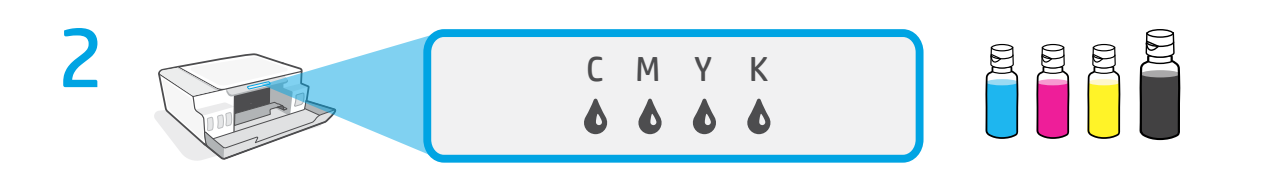

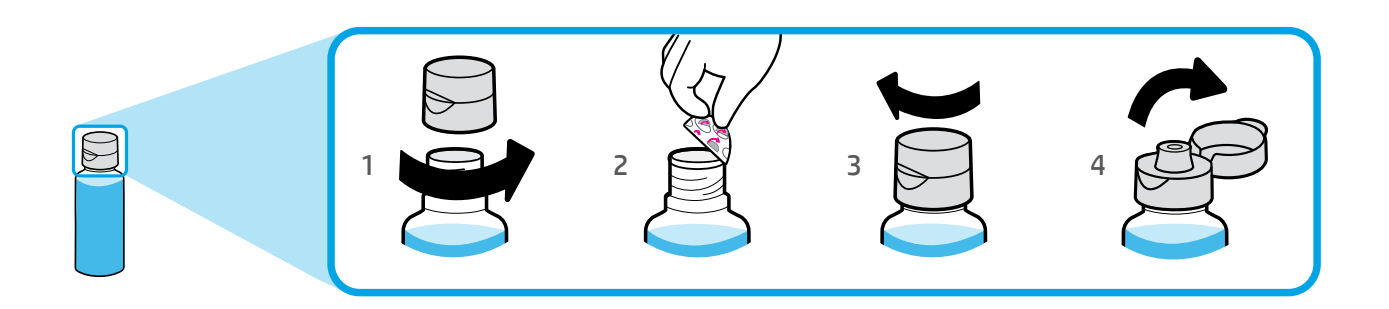

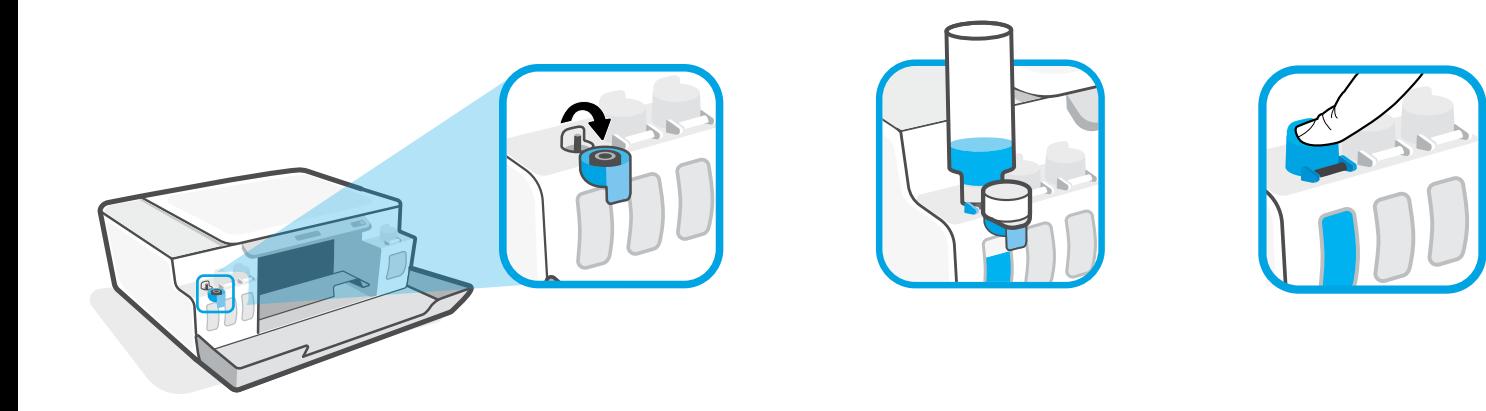

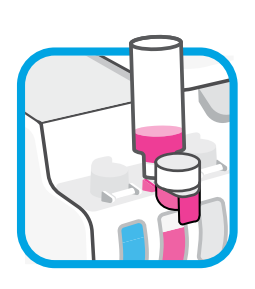

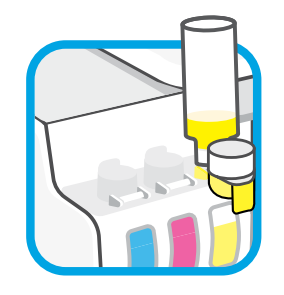

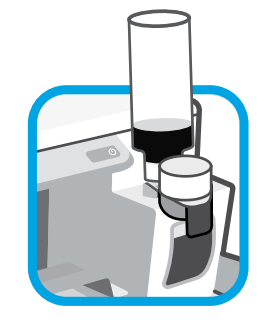

灌注墨槽。

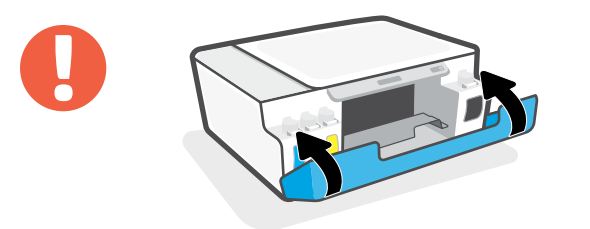

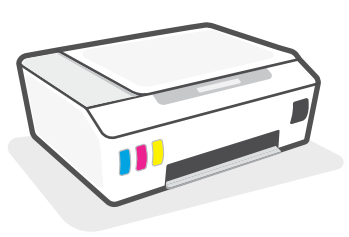

关闭墨槽门。

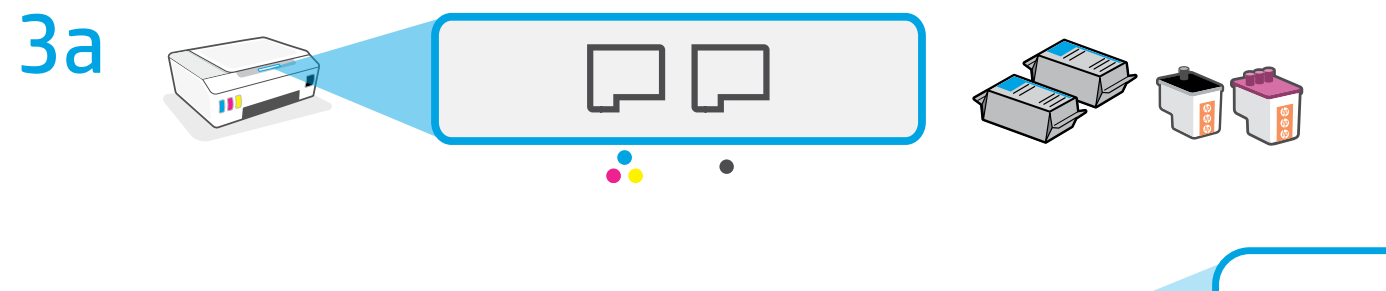

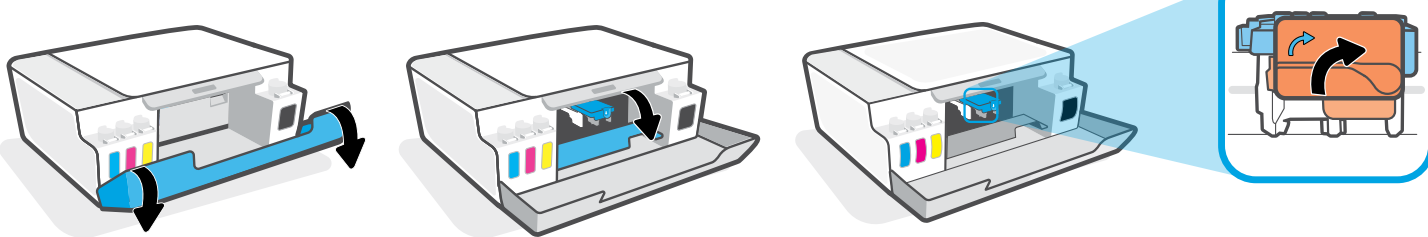

打开墨槽门。待托架移动到中心位置后停止。转动橙色手柄。

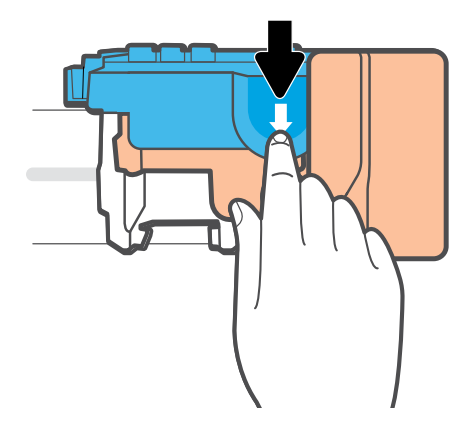

向下按打开蓝色卡销。

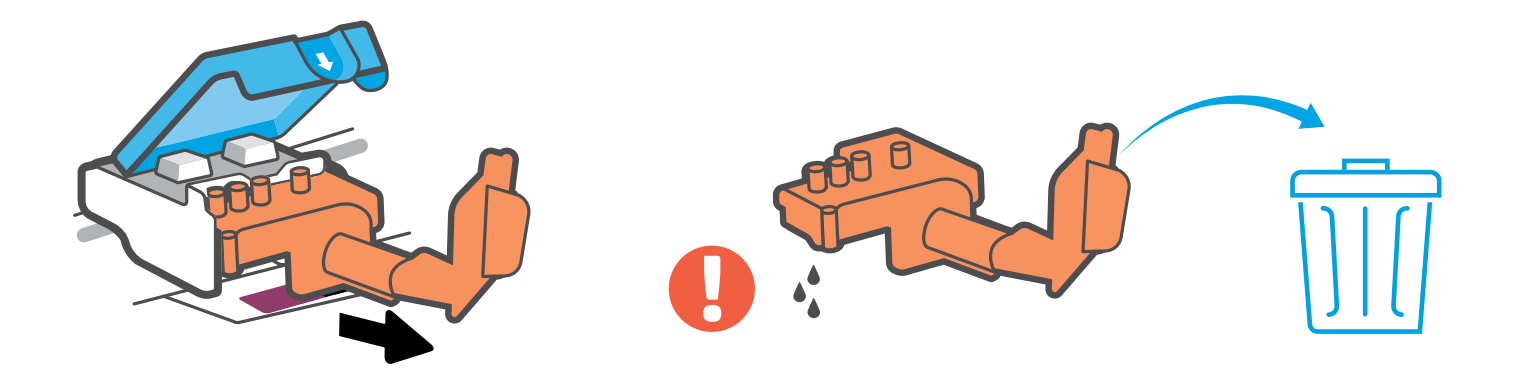

取出橙色塑料后将其丢弃。请小心操作,以防沾上墨渍。

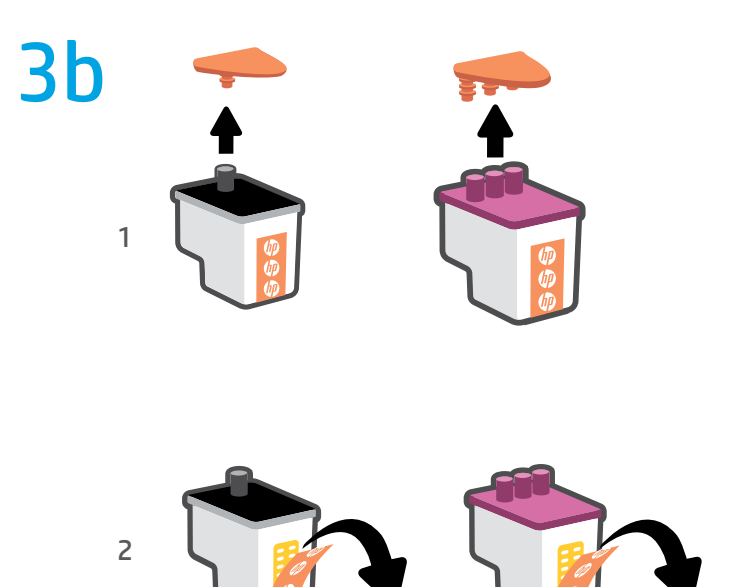

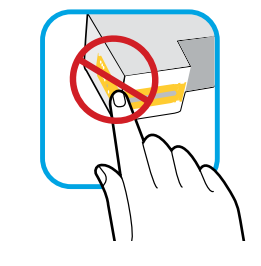

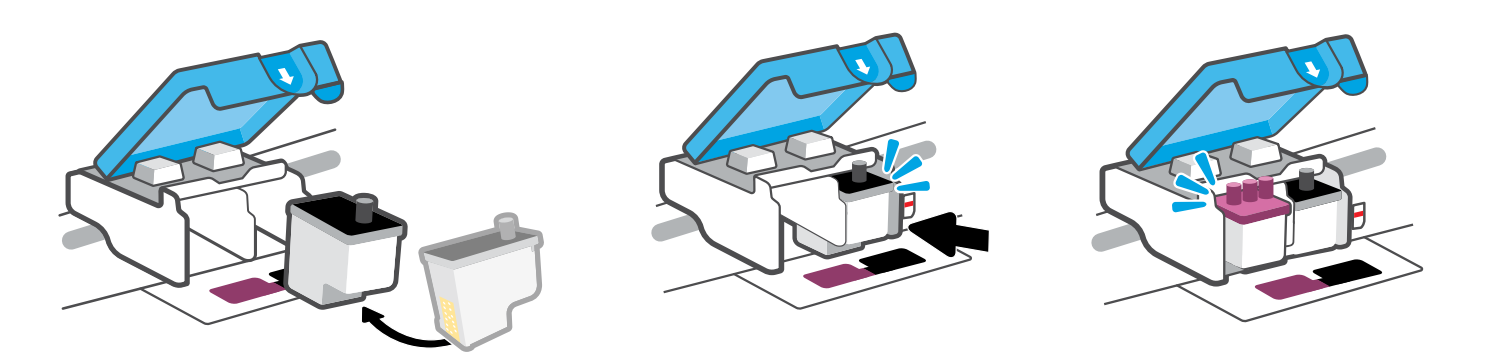

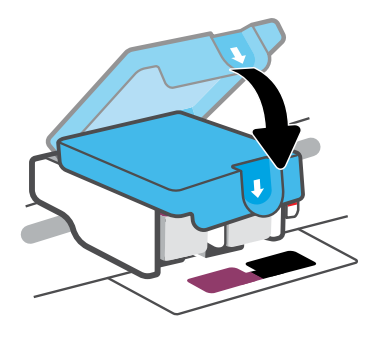

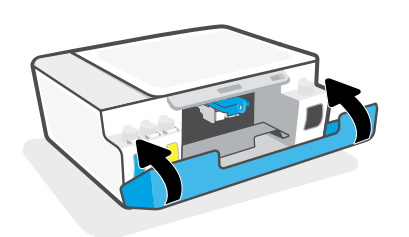

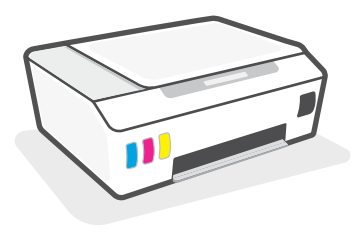

安装打印头。关闭蓝色卡销和墨槽门。

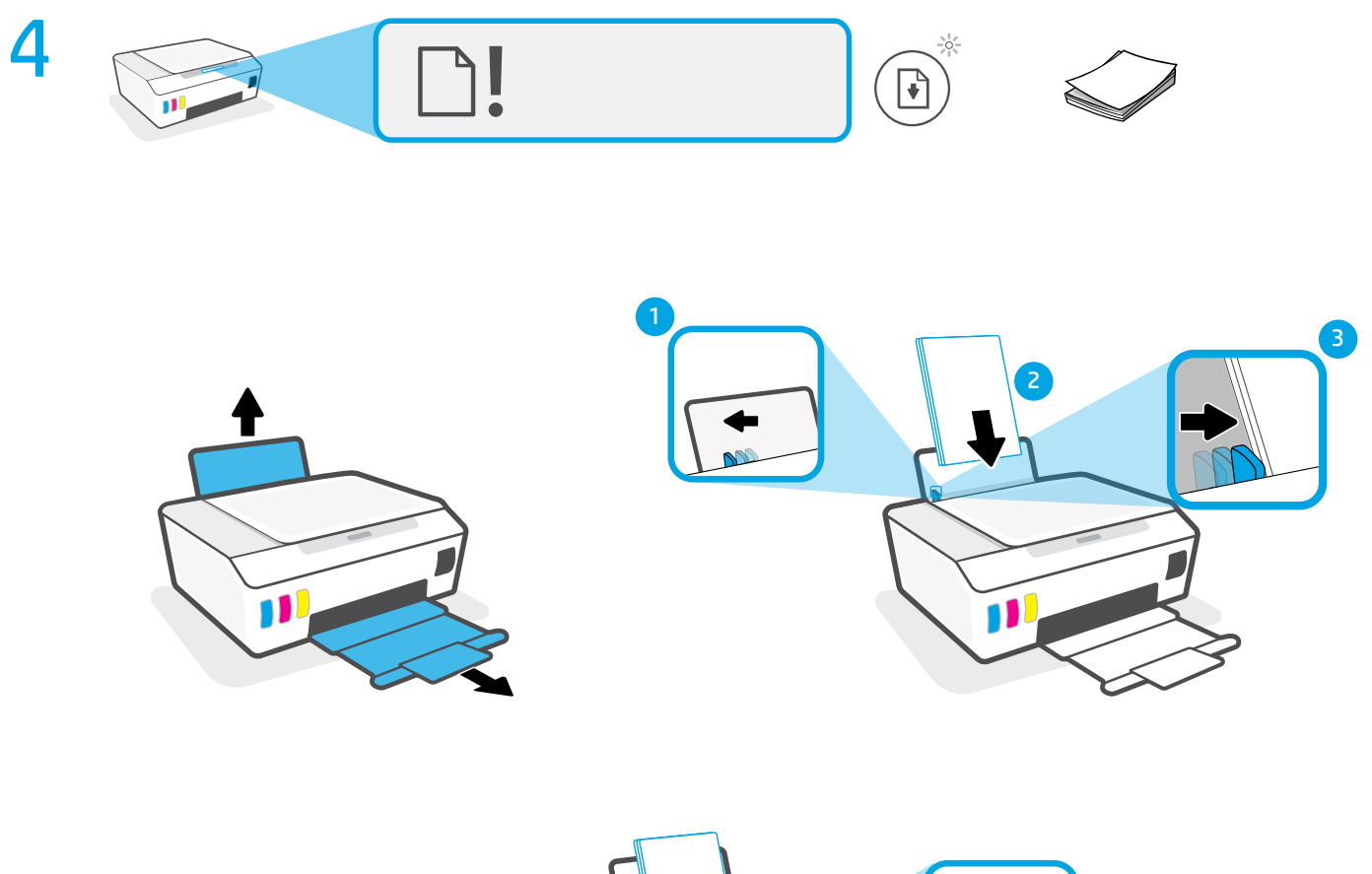

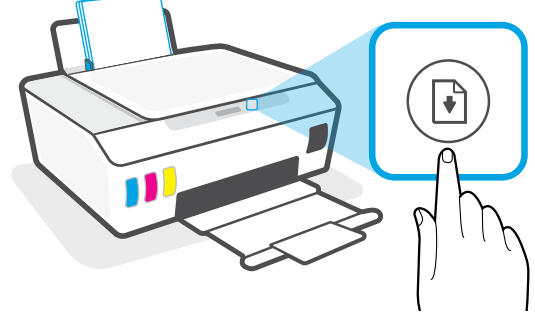

放入纸张,然后按 [\*] ("重新开始"按钮)继续。

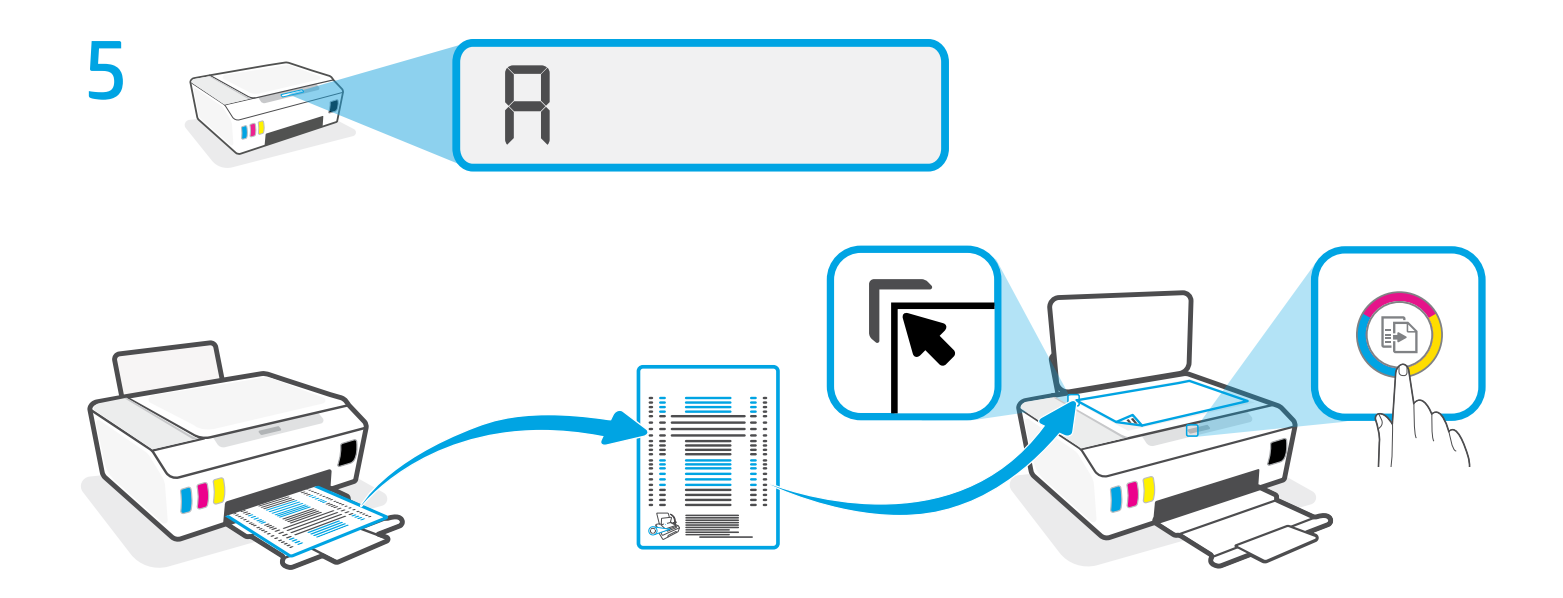

按下 3 ("彩色复印"按钮)扫描已打印的校准页。

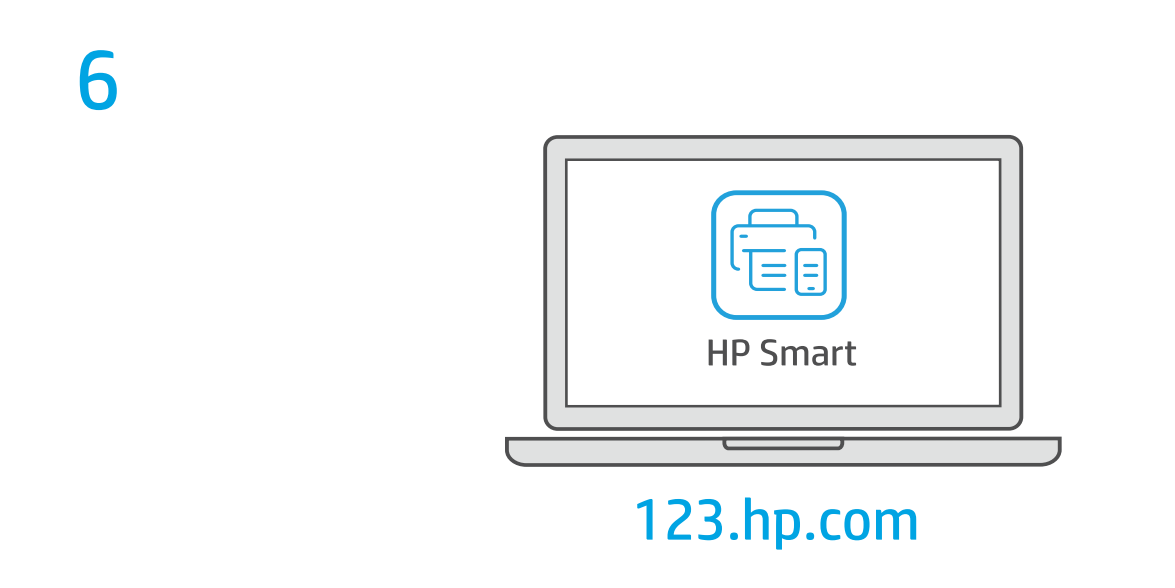

要完成设置,请访问 **[123.hp.com](https://123.hp.com)** 获取 HP 软件。

## ? **[hp.com/support/printer-setup](https://www.hp.com/support/printer-setup
)**

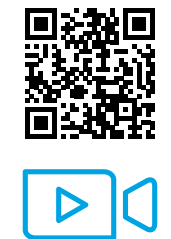

**开始使用时遇到问题?** 在线查找设置信息和视频。

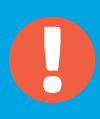

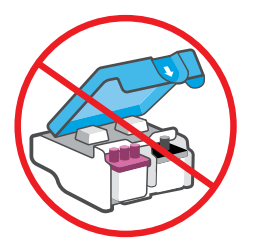

## 完成设置后,请勿打开蓝色卡销,必要情况除外。

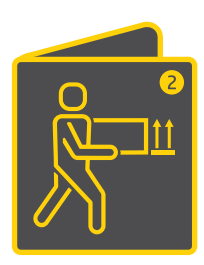

如果要把墨槽中装有墨水的打印机搬到家外或办公室外,请参阅"移动打印机?" 指南,以防漏墨或打印机受损。

**注意:**首次把打印机从包装中取出后,请妥善保管包装材料,以供重新包装之用。

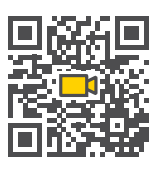

**[hp.com/support/smarttankmoving](https://www.hp.com/support/smarttankmoving)**

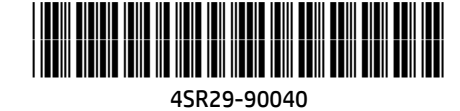

Printed in China | 中国印刷 © Copyright 2020 HP Development Company, L.P.

**ZHCN**